## How to check the permit status online

- 1. Login to the Citizen Access Portal<https://aca-prod.accela.com/CLARKCO/Default.aspx>
- 2. Select building or fire prevention > search permits.

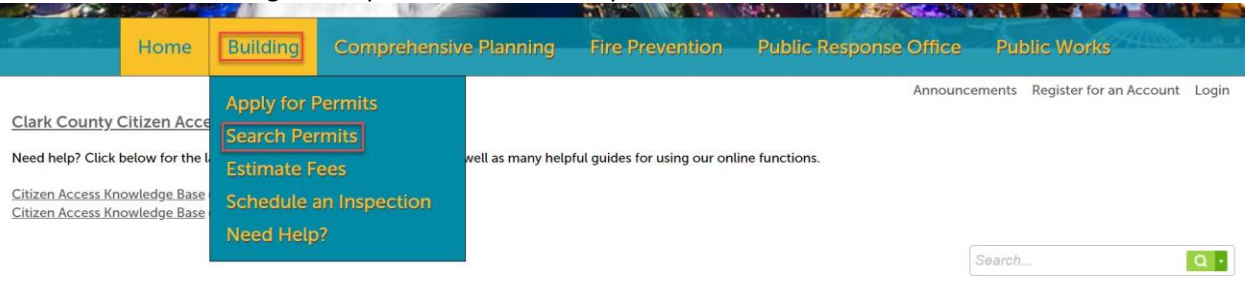

3. Select the permit number > record info > processing status.

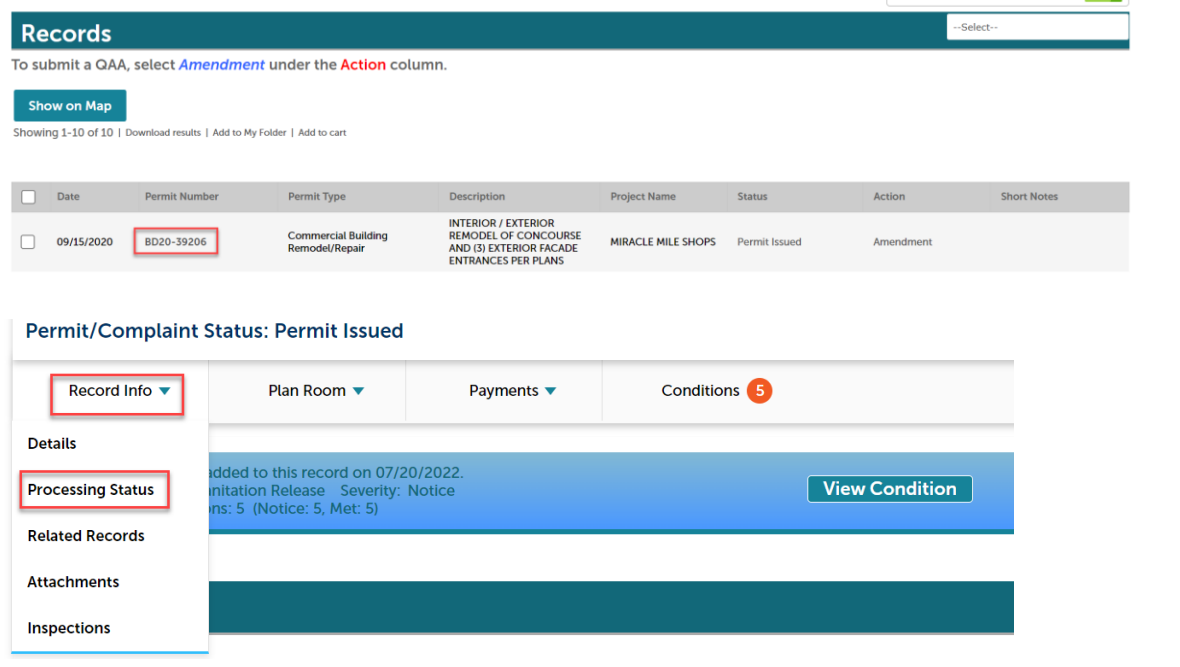

## **Processing Status**

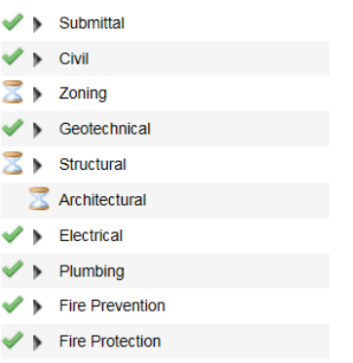

Indicates that a Task has been Completed.

Indicates that a Task is in the review process.

Indicates that there has been activity on the task. Click on the arrow to open the Task and view all the activity. If there is no arrow besides the hourglass, the review has not been stated.

Rev. 2/6/2023